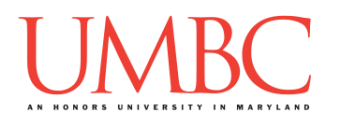

# **CMSC 201 Fall 2016**

GRS Worksheet – Week 1 – GL Directories

### Practice Makes Perfect:

Understanding how the GL system works and how to navigate around it can be a daunting task the first dozen (or hundred) times you have to do it. You're so used to the GUI experience of your computer that not being able to "see" things can get confusing.

#### Knowing the "Vocabulary":

In order to "move around" in the GL system, you need to use *commands*, which are specific keywords that the system understands. If you don't know the commands, you won't be able to move. Fill in the blanks below with the meaning of each command; ask around at your table if you can't remember.

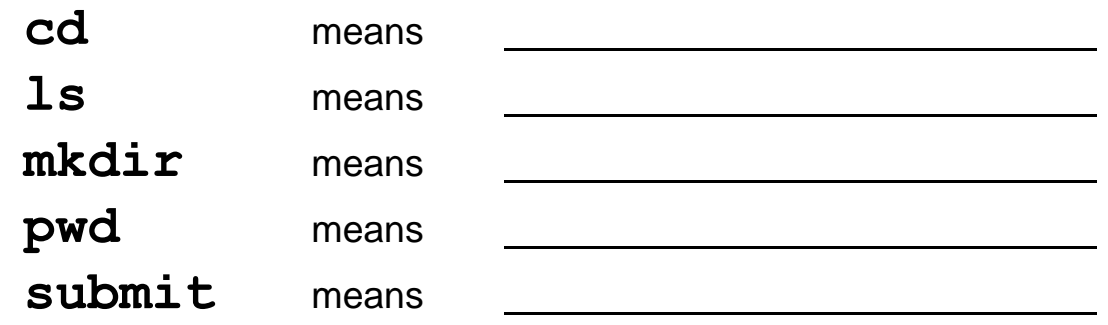

#### Knowing the "Grammar":

You also need to know how to use each command. Some of the commands require one or more *arguments*, which are additional information the command needs. Try to fill in the blanks below with the command you'd use.

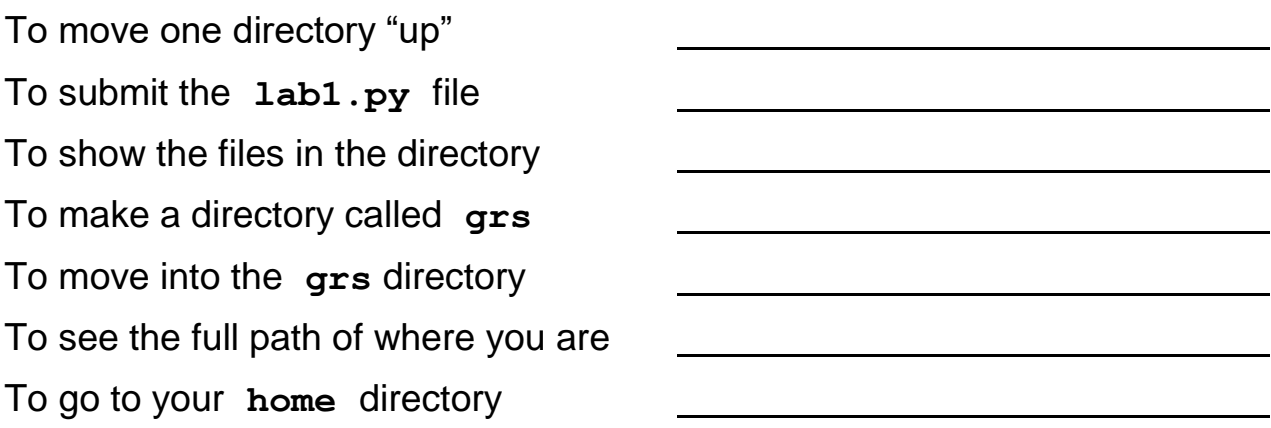

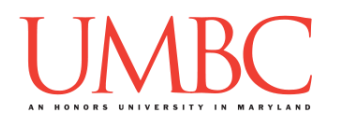

Until you're comfortable with these commands, we highly recommend that you keep this worksheet. We'll learn more commands as the semester goes on, but these are the important ones you should definitely know.

# "I Can See Clearly Now":

Many students can get "lost" when navigating the GL system using the command line. One way to help with that is to visualize what the directories look like, and which ones are "below" or "inside" other directories. Here we've started you off with three directories: the home directory, your 201 directory, and "other folders" (which you can ignore for now).

Using squares to represent folders and circles/ovals to represent files, add the following to the diagram below (not necessarily in this order!):

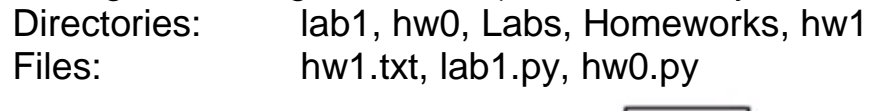

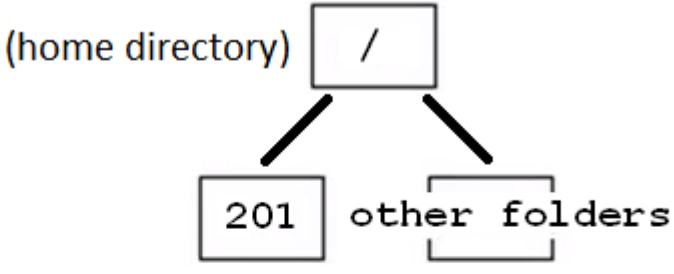

## One More Time:

When Homework 2 comes out, and you need a place to store your Homework 2 files, how are you going to "get" there from your home directory? Will you need to make any new folders? What about creating new files?